# <span id="page-0-0"></span>Introduction à GIT

# le cnam

#### Pierre Courtieu

- *?* gérer les versions d'un répertoire
- *?* édition collaborative contrôlée
- *?* fichiers textes principalement

# **6**= **google document**

Édition Simultanée désynchronisée car :

- ★ erreurs de compilation pas encore corrigées
- *?* bugs pas encore corrigés
- **★ on va prendre un café**
- *?* pas de connexion pendant qq temps

On ne "publie" que des versions qui marchent

# **Édition désynchronisée ⇒ merges**

- *?* on publie quand ça marche
- *?* que font les autres lorsque je publie ?
- *?* ils doivent se mettre à jour
- *?* ils ont eux aussi des modifications en cours
- *?* réconciliations de versions (merge)
- *?* problème compliqué
- *?* GIT & co : solution puissante mais parfois non triviale
- **★** archive (repository)
- **★** version d'une archive (commit)
- **★ répertoire de travail (working directory)**
- *?* staging area
- *?* branches (non traitées ici mais très utile)

#### le cnam

## **Commit**

*?* "photo" de l'état de l'archive à un moment

...

*?* + réf. commit(s) "précédent(s)"

Toto.java:KJDFHPKZEHGSD34545... Titi.java:DHFJKSF345HDFSDF54... titi/Tata.java:SDJKHSDJKFH...

prevcommit1: DFSSDJ123 prevcommit2: EHZE346ZF

#### le cnam

## **Commit**

- *?* "photo" de l'état de l'archive à un moment
- *?* + réf. commit(s) "précédent(s)"

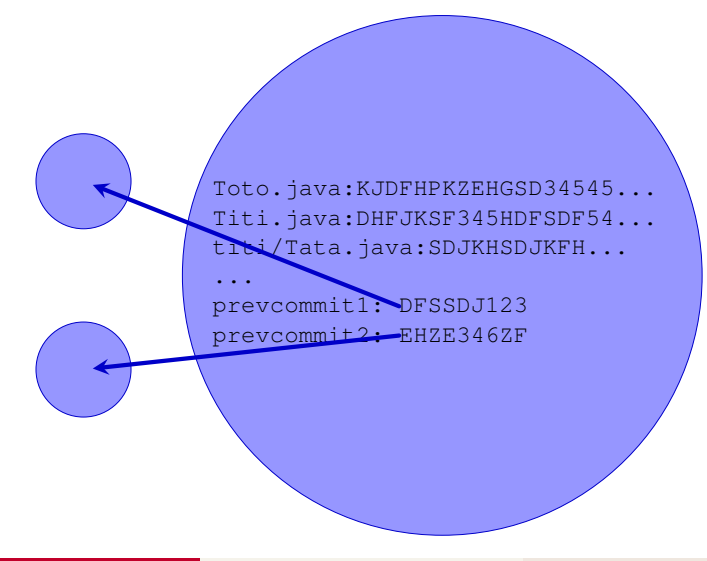

*?* archive (repository) = historique de toutes les "photos"

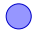

*?* archive (repository) = historique de toutes les "photos"

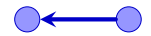

*?* archive (repository) = historique de toutes les "photos"

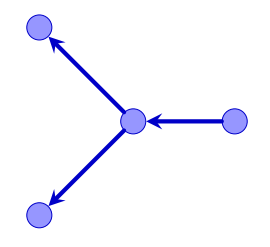

*?* archive (repository) = historique de toutes les "photos"

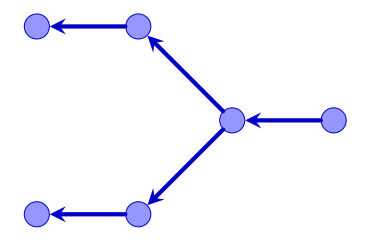

*?* archive (repository) = historique de toutes les "photos"

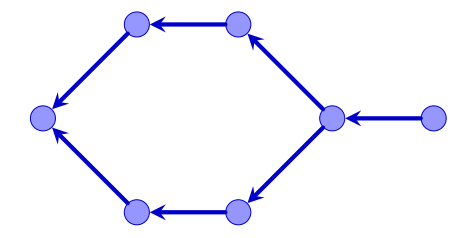

*?* archive (repository) = historique de toutes les "photos"

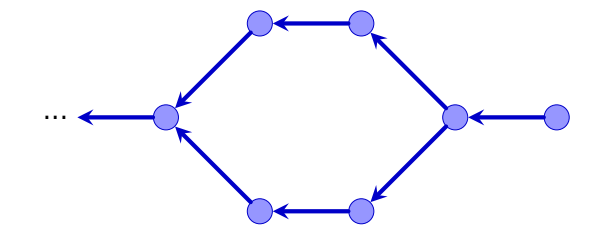

#### Chaque utilisateur possède son propre repository complet !

- *?* tout l'historique, tous les commits
- **★ mise à jour = échange de commits avec une autre archive**
- *?* entre utilisateurs ou avec un serveur au milieu

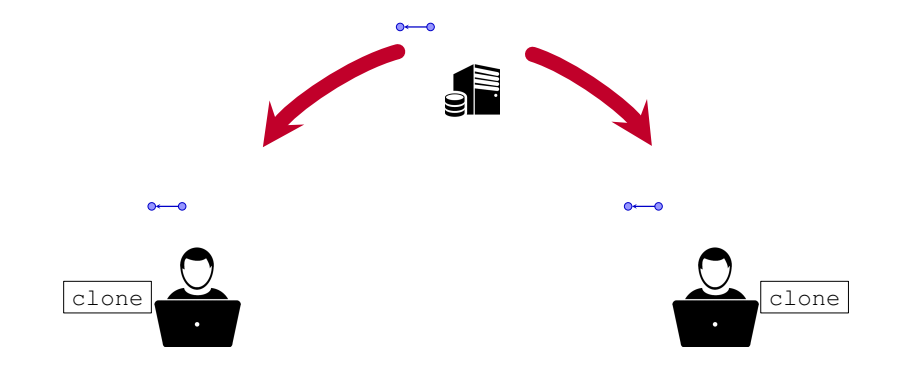

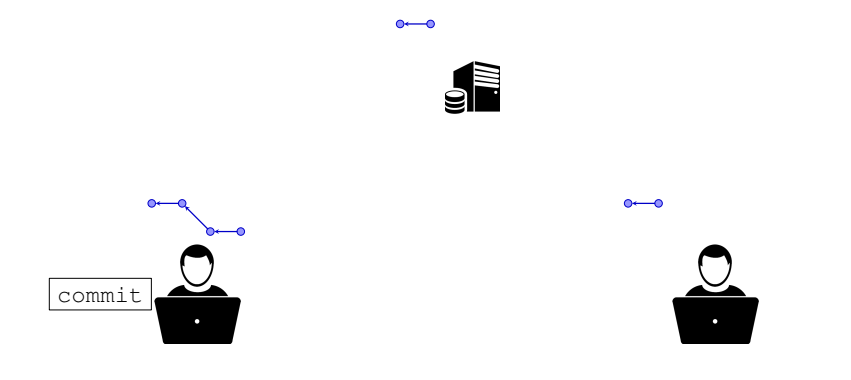

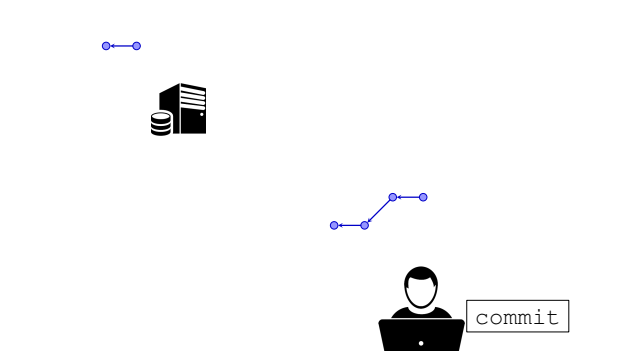

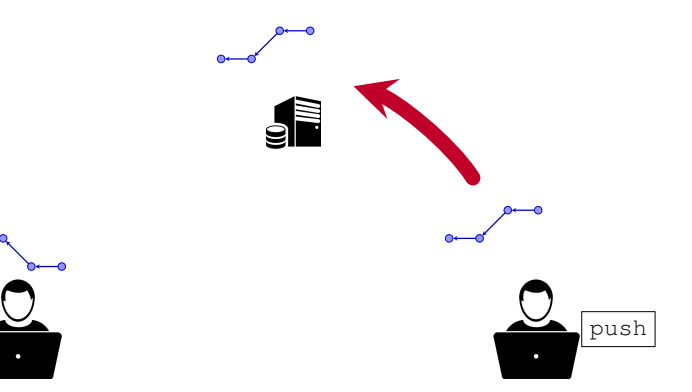

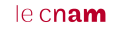

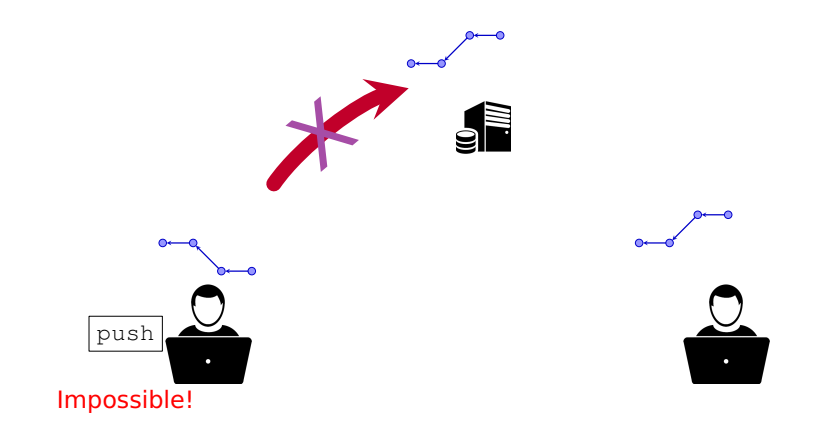

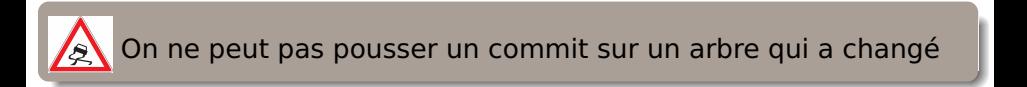

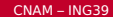

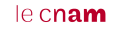

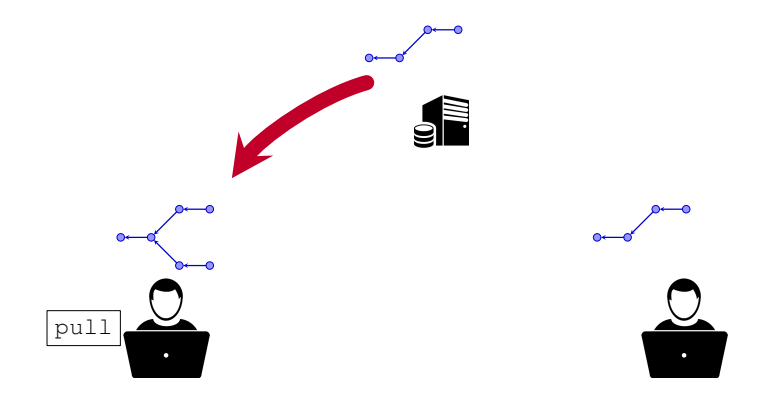

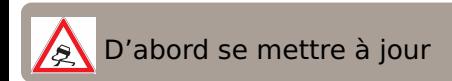

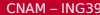

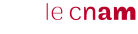

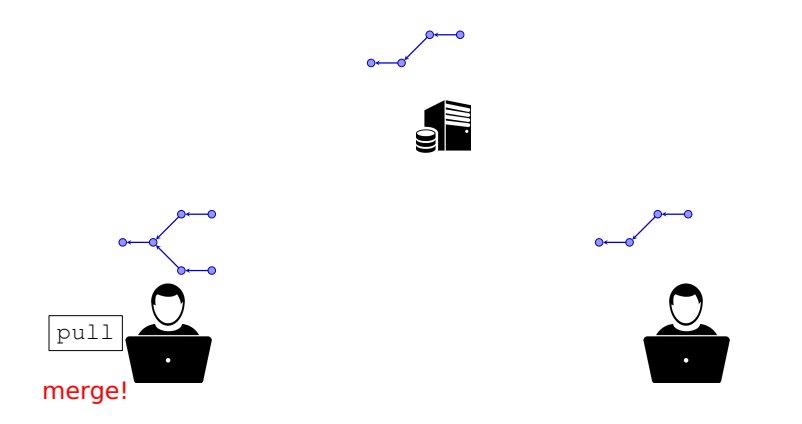

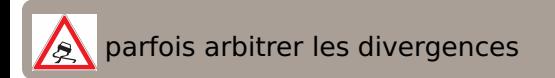

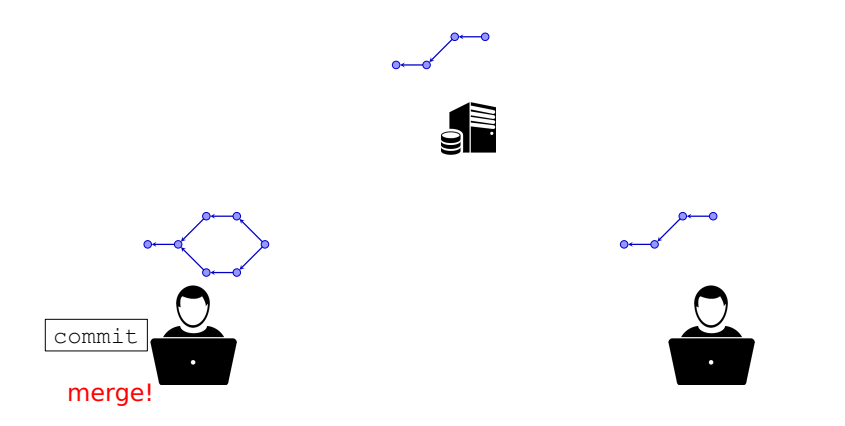

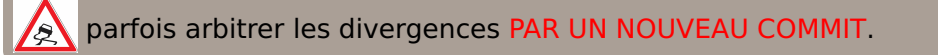

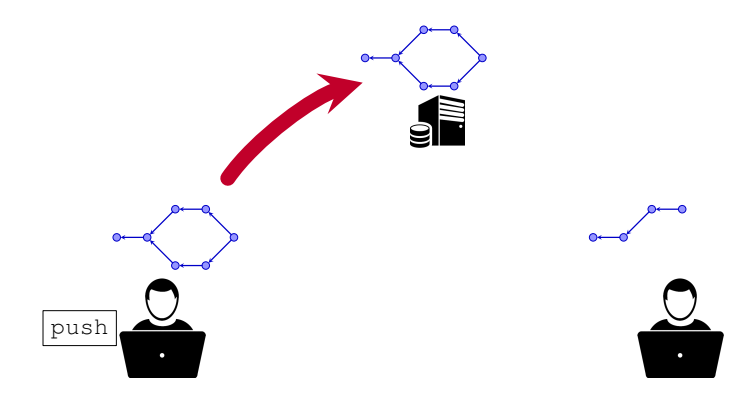

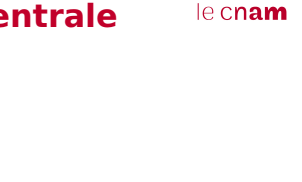

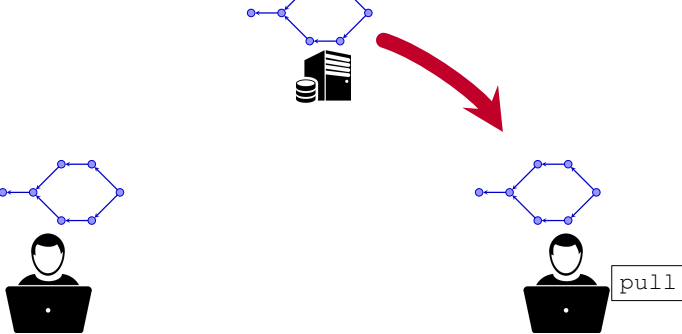

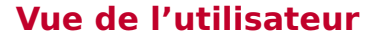

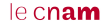

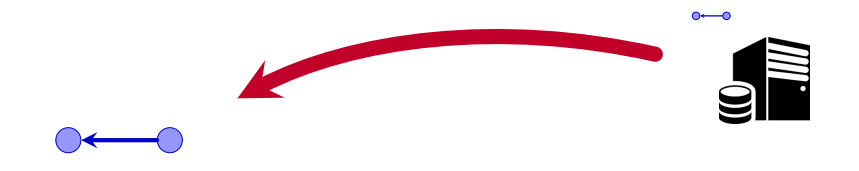

#### archive complète  $tp1/.git/...$

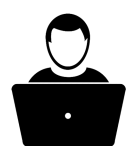

git clone https://gitlab.../xxx.git

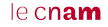

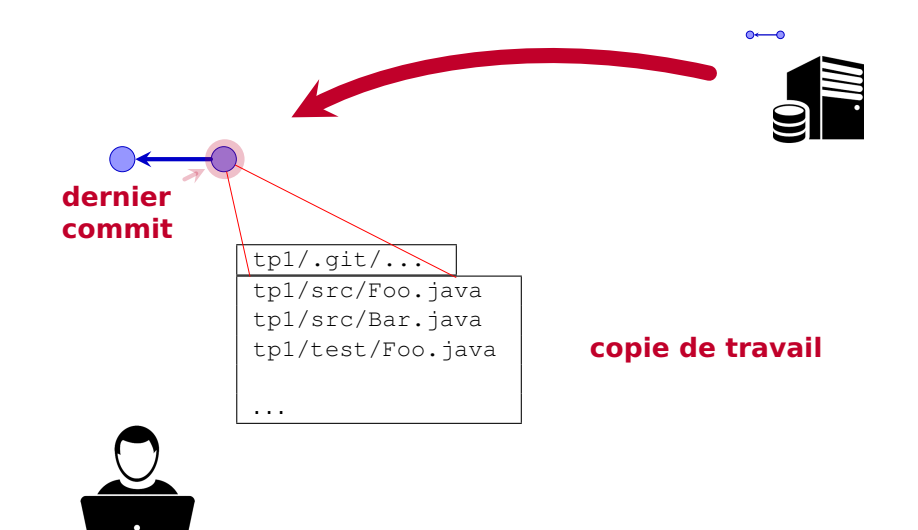

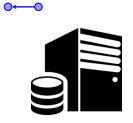

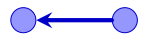

tp1/.git/... tp1/src/Foo.java **tp1/src/Bar.java** tp1/test/Foo.java . . . **édition des fichiers**

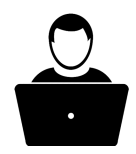

**netbeans/vscode/emacs/...**

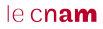

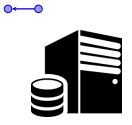

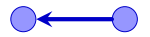

tp1/.git/... tp1/src/Foo.java **tp1/src/Bar.java tp1/test/Foo.java** . . . **édition des fichiers**

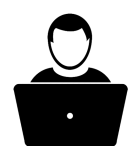

**netbeans/vscode/emacs/...**

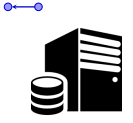

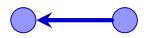

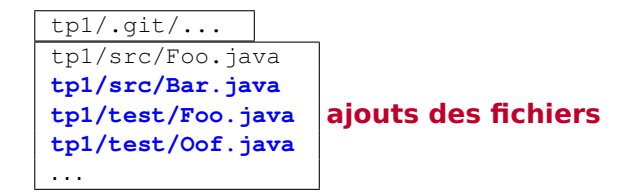

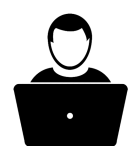

**netbeans/vscode/emacs/...**

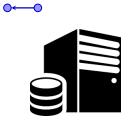

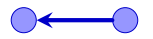

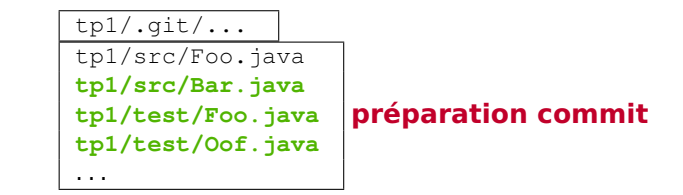

**git add src/Foo.java src/Bar.java src/Oof.java**

#### le cnam

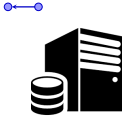

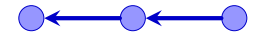

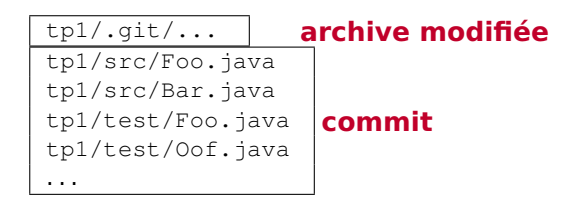

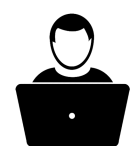

**git commit -m "Correction Bar + tests"**

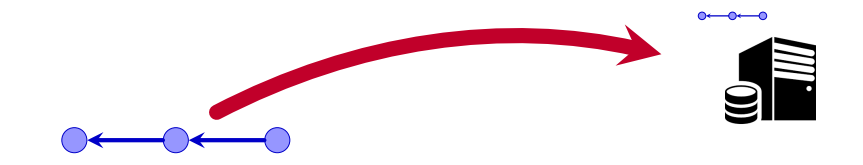

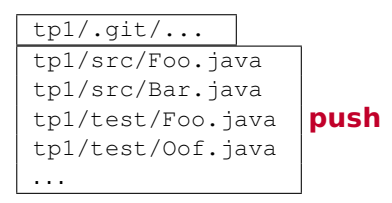

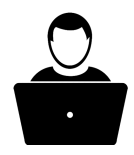

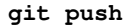

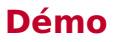

Démo sans netbeans

#### **Sous Netbeans**

*?* Menu dédié au VC, disponible à 2 endroits :

- ★ menu général Teams
- *?* menu contextuel du PROJET : Git
- *?* clone, pull, push : sous-menu Remote
- *?* add + commit en une seule étape : commit.

OUJOURS sélectionner le PROJET d'abord

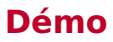

Démo avec netbeans

## **« projet » git vs « projet » Netbeans**

Un projet git contient un ou plusieurs projet(s) Netbeans

#### Règles **absolues** :

- *?* **JAMAIS un projet git dans un autre projet git.**
- *?* **JAMAIS un projet Netbeans dans un projet Netbeans.**
- *?* **JAMAIS plusieurs projets git dans un projet Netbeans.**

**OK : 2 projets Netbeans dans un projet git**

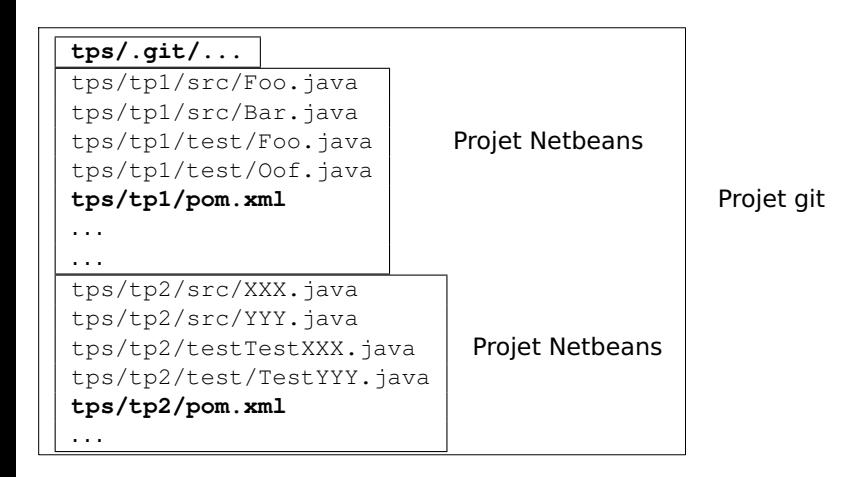

#### **NON : un projet git dans un autre**

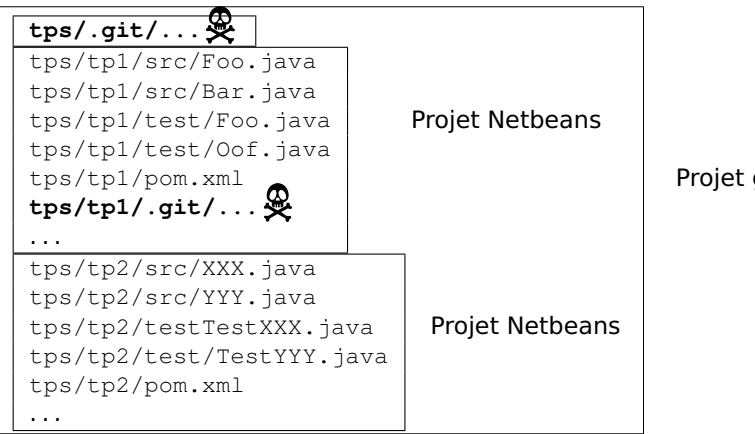

Projet git

#### **NON : un projet git dans un autre**

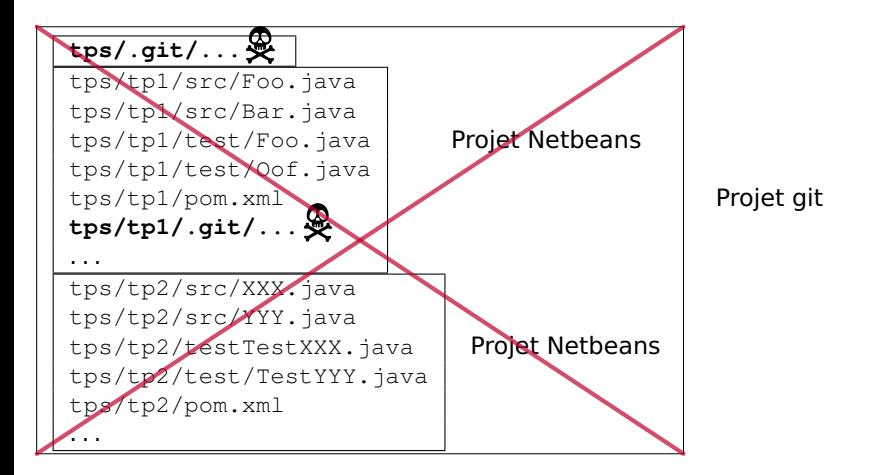

<span id="page-39-0"></span>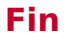

Fin